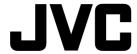

## **ERRATA**

## **TH-A10**

Page 57

To change the transmittable signals for operating another manufacturer's TV

| Error                                                                                                    | Correction                                                                                                    |
|----------------------------------------------------------------------------------------------------|----------------------------------------------------------------------------------------------------|
| Enter manufacturer's code (three digits) using buttons 1 – 9, and 0.  See the list on pages 59 and 60 to find the code.  Examples: For a JVC product, press 0, 5, then 3.  For a Hitachi product, press 0, 5, then 6. | Enter manufacturer's code (two digits) using buttons 1 ~ 9, and 0. See the list on below to find the code. Examples: For a JVC product, press 0 then 1. For a Hitachi product, press 1 then 0. |

## Page 58

To change the transmittable signals for operating a CATV converter or DBS tuner —————

| Error                                                                                                    | Correction                                                                                                    |
|----------------------------------------------------------------------------------------------------|----------------------------------------------------------------------------------------------------|
| Enter manufacturer's code (three digits) using buttons 1–9, and 0.  See the list on page 60 to find the code.  Examples: For a JVC product, press 7, 7, then 5.  For a Pioneer product, press 1, 4, then 4. | Enter manufacturer's code (two digits) using buttons 1 ~ 9, and 0. See the list on below to find the code. Examples: For a Echostar product, press 2 then 1. For a Pioneer product, press 1 then 3. |

## Page 58

To change the transmittable signals for operating another manufacturer's VCR —

| Error                                                                                                    | Correction                                                                                                    |
|----------------------------------------------------------------------------------------------------|----------------------------------------------------------------------------------------------------|
| 4. Enter manufacturer's code (three digits) using buttons 1–9, and 0.  See the list on pages 61 and 62 to find the code.  Examples: For a JVC product, press 0, 0, then 8.  For a Funai product, press 0, 0, then 0. | Enter manufacturer's code (two digits) using buttons 1 ~ 9, and 0.  See the list on below to find the code. Examples: For a JVC product, press 0 then 1.  For a Funai product, press 1 then 0. |